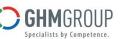

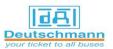

# Siemens WinCC SCADA

SIEMENS

Ingenuity for life

#### **Course Description**

Rockwell

Automation

Allen-Bradley

This training course provides you a system overview of SCADA WinCC with emphasis on its capabilities and special features. Detailed configuration procedures will be studied in an order compatible with the typical development of an industrial application. trainees will learn the correct development process beginning with creating a project and concluding with reporting and printing. Examples of programs that can be written to take advantage of SCADA WinCC.

### **Target Audience**

Programmers, commissioning engineers, service personal and configuring engineers.

## **Pre-requisites**

- Basic computer skills with Windows 7 very helpful.
- knowledge of PLC level (1) and level (2) training course.

## Duration

- Class room: 5 days, 6 hours/day.
- On line: 10 days, 3 hours/day.

Address: 27 Orabi St, Office (706) El-Azbakia, 11111-Cairo. Tel: +20 2 25763462. Fax: +20 2 25763463.

# **Course Outline**

- Introduction to WinCC System •
- WinCC Explore (Creating Single User Project) •
- Create SCADA WinCC flexible tags PLC symbol table. •
- Establish communications with the PLC.

Rockwell

- Integrate components between SCADA WinCC and PLC. •
- Graphic design. •
- Basics of Global Script. •
- Making Objects Dynamic.
- Testing functions with variable simulation. •
- Menus and Toolbars customized. •
- Logging and displaying tags. •
- Recipes. •
- Structures and faceplates.
- Alarms.
- Configure, archive and display Trends & Tables. •
- Print Reports. •
- Introduction to SIMATIC WinCC SCADA via TIA PORTAL V15.

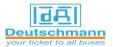

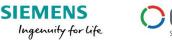

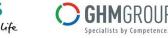

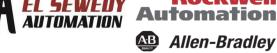

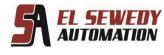

Rockwell Automation

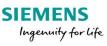

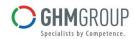

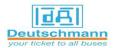

## **Course Agenda**

| Day 1 | <ul> <li>Introduction to WinCC System</li> <li>WinCC Explore (Creating Single User Project)</li> <li>Create SCADA WinCC flexible tags PLC symbol table.</li> <li>Establish communications with the PLC.</li> </ul> |
|-------|----------------------------------------------------------------------------------------------------|
| Day 2 | <ul> <li>Integrate components between SCADA WinCC and PLC.</li> <li>Graphic design.</li> <li>Basics of Global Script.</li> <li>Making Objects Dynamic.</li> </ul>                                                  |
| Day 3 | <ul><li>Testing functions with variable simulation.</li><li>Menus and Toolbars customized.</li><li>Logging and displaying tags.</li></ul>                                                                          |
| Day 4 | <ul><li>Recipes.</li><li>Structures and faceplates.</li><li>Alarms.</li></ul>                                                                                                    |
| Day 5 | <ul> <li>Configure, archive and display Trends &amp; Tables.</li> <li>Print Reports.</li> <li>Introduction to SIMATIC WinCC SCADA via TIA PORTAL V15.</li> </ul>                                                   |